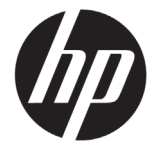

# DESIGNJET T790/T1300 ePrinter Series

## Introductory Information

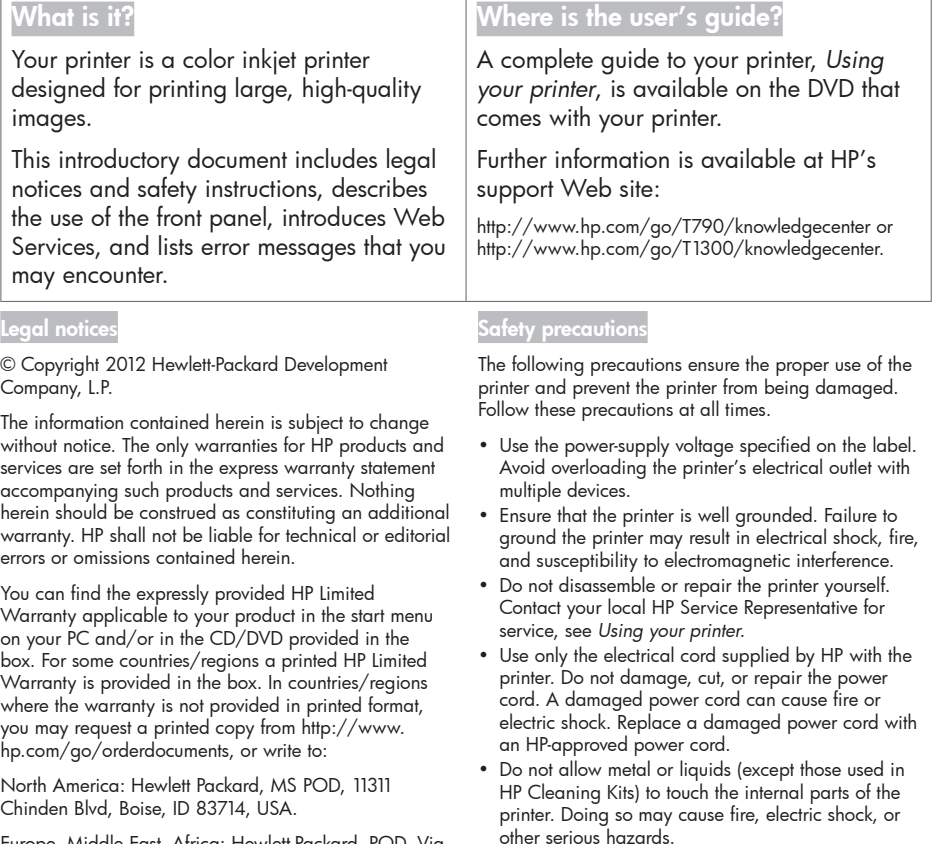

Europe, Middle East, Africa: Hewlett-Packard, POD, Via G. Di Vittorio 9, 20063 Cernusco s/Naviglio (MI), Italy.

Asia, Pacific: Hewlett-Packard, POD, P.O. Box 200, Alexandra Post Office, Singapore 911507.

Please include your product number, warranty period (found on your serial number label), name and postal address.

- Power off the printer and unplug the power cord from the power outlet in any of the following cases:
	- When placing your hands inside the printer
	- If there is smoke or an unusual smell coming from the printer
	- If the printer is making an unusual noise not heard during normal operation
	- If a piece of metal or a liquid (not part of cleaning and maintenance routines) touches internal parts of the printer
	- During a thunderstorm
	- During a power failure

## The front panel

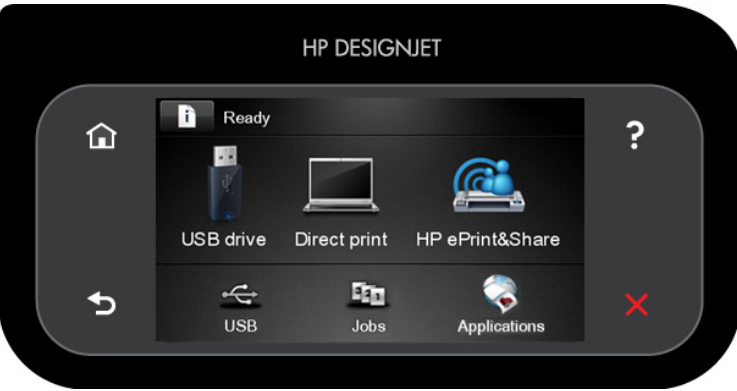

The front panel has a large central area to display dynamic information and icons. On the left and right sides you can see up to six fixed icons at different times. Normally they are not all displayed at the same time.

#### Left and right fixed icons

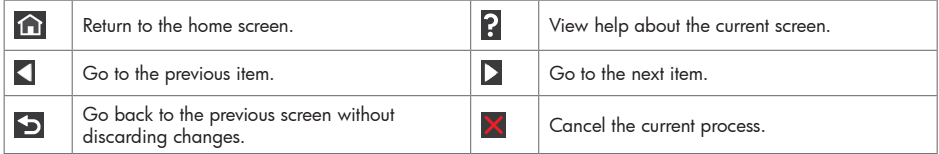

Home-screen dynamic icons

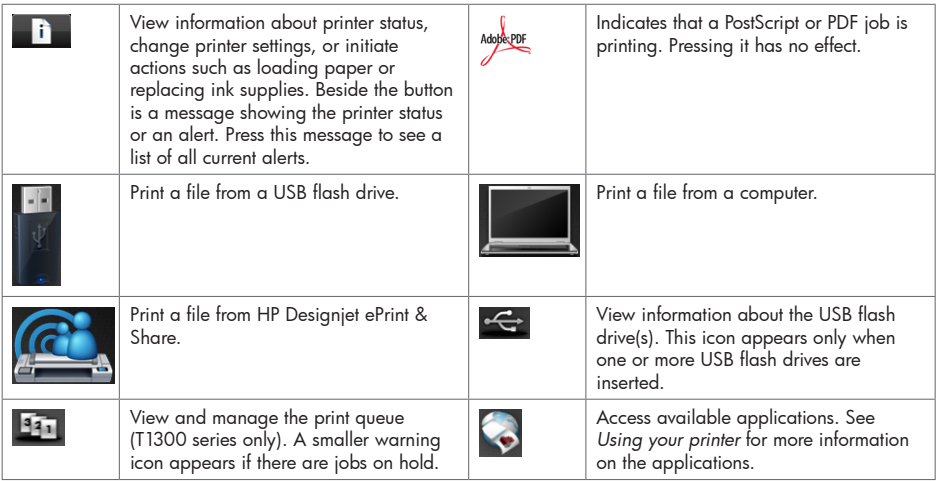

If the printer is left idle for some time, it goes into sleep mode and switches off the front-panel display. To change the

time that elapses before sleep mode, press  $\|\cdot\|$ , then  $\|\cdot\|$ , then Setup > Front panel options > Sleep mode wait time. You can choose various times between 30 and 240 seconds.

The printer wakes from sleep mode and switches on the front-panel display whenever there is some external interaction with it.

## Web Services

Your eprinter can be connected to the Web, providing various benefits.

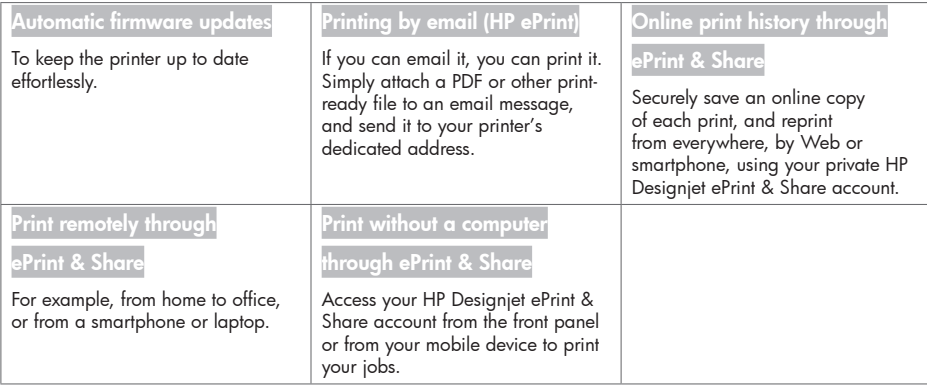

### Setup

To set up your product for Web Services, please follow these steps:

- $\bullet$  Make sure that your printer is correctly connected to the Internet.
- **2** Run the Connectivity Wizard: at the front panel, press  $\mathbf{r}$ , then  $\mathbf{r}$ , then Connectivity > Connectivity wizard. If you cannot find the Connectivity Wizard in the menu, please update your firmware and then try again. If the Wizard downloads new firmware, the printer may need to restart. When the Wizard displays your printer code and email address, you are recommended to make a note of them.
- Install the printer software (drivers and other software to enhance your experience) in your computer from the HP Start-up Kit DVD, or from the Web. You can also find documentation and support information on the DVD and on the Web.
- Create an HP Designjet ePrint & Share account when prompted, or later, at http://www.hp.com/go/ eprintandshare. HP Designjet ePrint & Share saves copies of all your print jobs in the cloud so that you can reprint and share them from almost anywhere, even from smartphones and tablet computers.
- Activate your account by clicking the activation link that you will receive by email. If you don't see the message, remember to check your junk email folder.

 This is an optional step: If you are the printer administrator, log in at the HP ePrint Center (http://www.hp.com/ go/eprintcenter) to customize your printer's email address or manage eprinter security for remote printing.

Congratulations, you now have completed Web Services setup. HP ePrint and HP Designjet ePrint & Share are ready to use.

For the latest information, support, and terms of use of the HP ePrint Center and HP Designjet ePrint & Share, see their respective websites, http://www.hp.com/go/eprintcenter and http://www.hp.com/go/eprintandshare.

## Front-panel error messages

If you see an error message that does not appear here, and you feel in doubt about the correct response, or if the recommended action does not seem to solve the problem, contact HP Support.

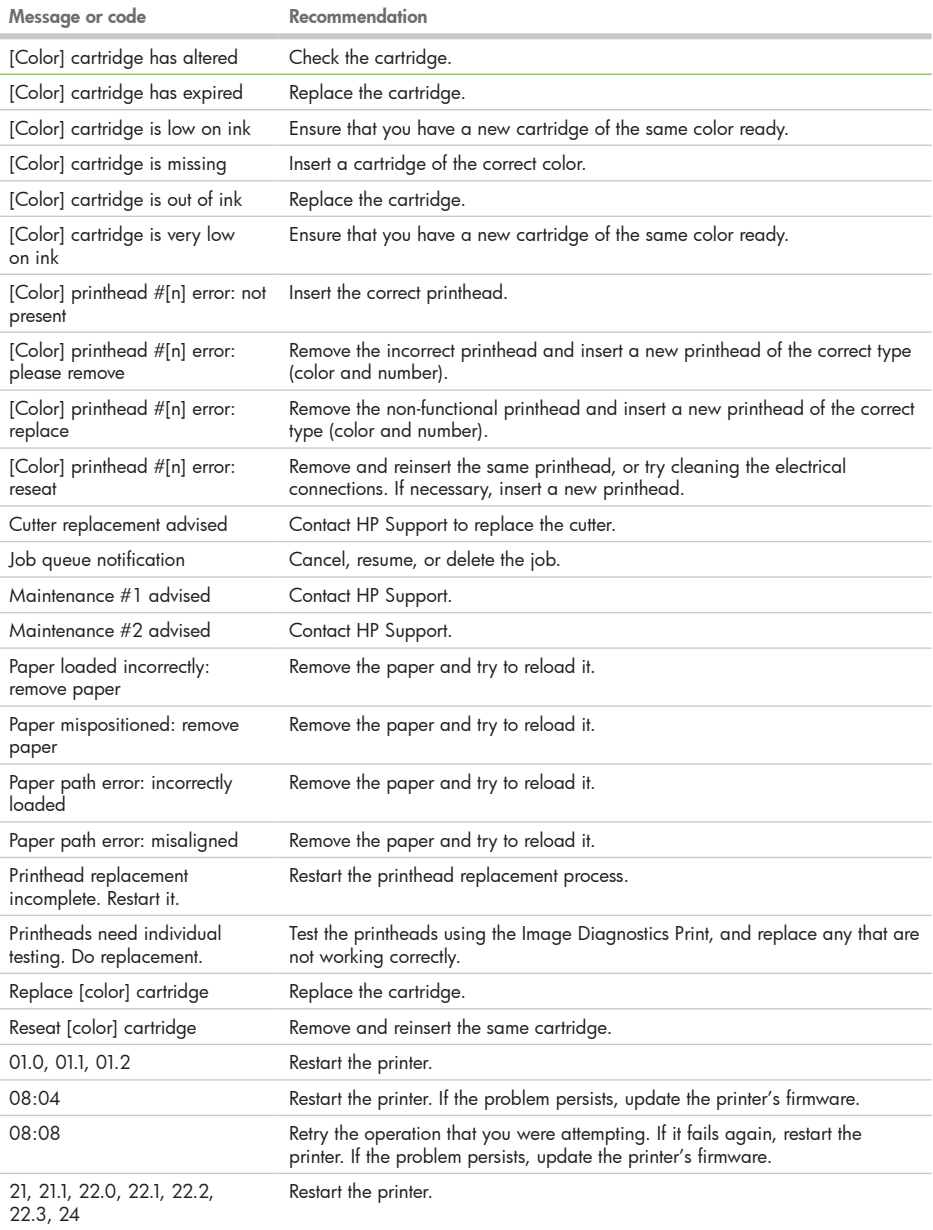

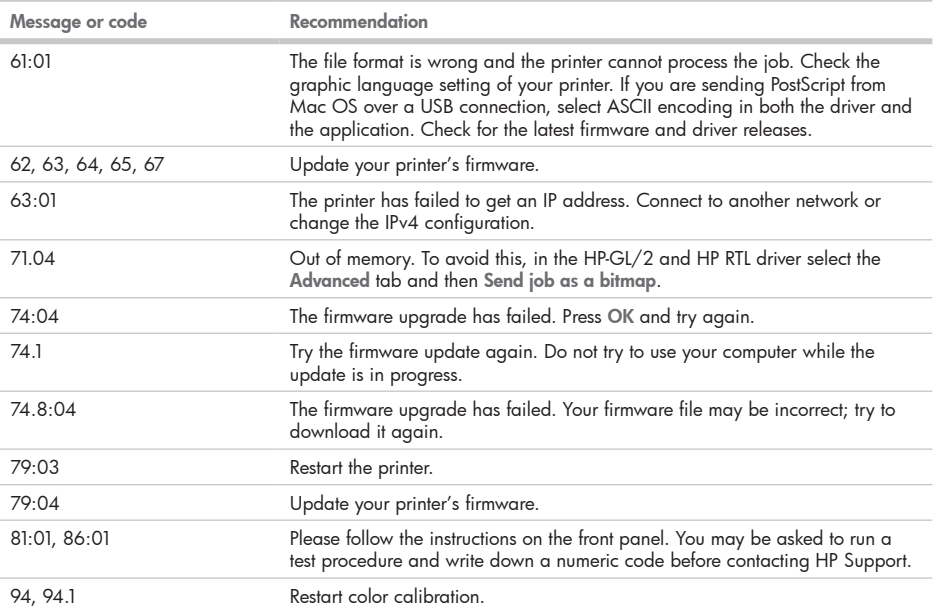

×